# **B920 Intrusion System Instruction Card**

For B4512 and B5512 Intrusion Panels

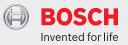

# Arming the System

- 1. Enter your personal passcode and press the ENTER key.
- 2. Proceed to the nearest exit delay door

### Disarming the System

- 1. Enter through the nearest entry delay door.
- 2. Enter your personal passcode and press the ENTER key.

### **Perimeter Arming**

- 1. Press the PART key or CMD 3 to arm only the perimeter.
- 2. Enter your personal passcode and press the ENTER key.

**Note:** To prevent the alarm from sounding, the alarm system must be disarmed before leaving through any perimeter door. The display will read, **Part On Dly** if the system is armed. Follow the instructions above to disarm.

### Force Arming the System

- 1. Enter your personal passcode and press the ENTER key.
- 2. The display will read Check area 1.
- 3. Press the **NEXT** key twice.
- 4. The display will read Review complete. Enter to force on.
- 5. To force arm, press the ENTER key or the ESC key to exit.

#### Bypassing a Point

- 1. Press the BYPASS button and select 1 or press CMD 0
- 2. Enter your personal passcode and press the ENTER Key.
- 3. Enter the point number to be bypassed or press the **NEXT** key to view the next pypassable point.
- 4. Press **ENTER** to bypass.

# **Unbypassing a Point**

- 1. Press the BYPASS button and select 2 or press CMD 00
- 2. Enter your personal passcode and press the ENTER Key.
- 3. Enter the point number to be unpypassed or press the **NEXT** key to view the next bypassed point.
- 4. Press ENTER to unbypass.

#### Silencing an Alarm

- 1. Enter your personal passcode and press the ENTER key.
- The display will read \*Alarm Silenced\*, the number of alarms recorded and display the point text from the point(s) that generated the alarm condition.
- 3. To clear alarm memory and stop the keypad from scrolling, press the ENTER key.
- 4. Enter your personal passcode and press the **ENTER** key to clear the display.

# Silencing System Trouble Tones

1. Press the ENTER key to silence a trouble tone.

# Turn Watch Mode On or Off

- 1. Press the MENU button followed by 51 or CMD 6
- 2. Press ENTER to turn watch mode on.
- 3. To turn off, repeat step 1 and 2.

#### **Using the Help Menu**

1. Press the **HELP** button at anytime during any condition to display expanded system information.

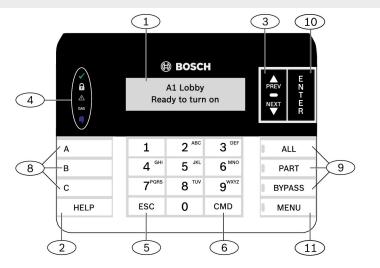

| Callout<br>Number | Description                            |
|-------------------|----------------------------------------|
| 1                 | Alphanumeric display                   |
| 2                 | HELP key                               |
| 3                 | PREV and NEXT keys                     |
| 4                 | Status LEDs                            |
| 5                 | ESC key (Escape)                       |
| 6                 | CMD key (Command)                      |
| 7                 | Softkeys (B930 only)                   |
| 8                 | Programmable function keys (B920 only) |
| 9                 | ALL, PART, and BYPASS keys (B920 only) |
| 10                | ENTER key (B920 only)                  |
| 11                | MENU key (B920 only)                   |

#### Operating the Menu

- 1. Press the MENU key.
- 2. Press 1 for on/off menu
- 3. Press 2 for status menu
- 4. Press 3 for actions menu
- 5. Press **4** for users menu
- 6. Press 5 for settings menu
  7. Press 6 for shortcuts
- menu
- 8. Press **7** for events menu

## Arm and Disarm the System

- 1. Press **MENU 11** for the all on menu.
- 2. Press **MENU 12** for the part on menu.
- Press MENU 13 to disarm the system.

# **Check System Status**

- Press MENU 21 to view area status.
- 2. Press **MENU 22** to view point status.

#### Add and Delete Users

- 1. Press **MENU 41** to change a users passcode.
- 2. Press **MENU 42** to add a user to the system.
- 3. Press **MENÚ 43** to edit a user.
- Press MENU 44 to delete a user.

# Set Date and Time

1. Press MENU 52